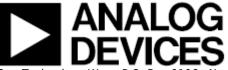

# **AD5449 IIO DAC Linux Driver**

## **Supported Devices**

- AD5415
- AD5426
- AD5429
- AD5432
- AD5439
- AD5443
- AD5449

## **Reference Circuits**

- CN0034
- CN0036
- CN0038
- CN0143
- CN0151

## **Evaluation Boards**

- EVAL-AD5415SDZ
- EVAL-AD5443-DBRDZ
- EVAL-AD5443SDZ
- EVAL-AD5449SDZ

## **Description**

This is a Linux industrial I/O (IIO) subsystem driver, targeting single channel serial interface DACs. The industrial I/O subsystem provides a unified framework for drivers for many different types of converters and sensors using a number of different physical interfaces (i2c, spi, etc). See IIO for more information.

# **Source Code**

### **Status**

| Source       | Mainlined?   |
|--------------|--------------|
| <b>⊋</b> git | <b>⊋</b> Yes |

## **Files**

| Function | File                                                                                                    |
|----------|----------------------------------------------------------------------------------------------------|
| driver   | 🕤 drivers/iio/dac/ad5449.c                                                                                                    |
| include  | nclude/linux/platform_data/ad5449.h  nclude/linux/platform_data/ad5449.h  nclude/linux/platform_data/ad549.h  nclude/linux/platform_data/ad549.h  nclude/linux/platform_da |

# **Example platform device initialization**

## Specifying reference voltage via the regulator framework

Below example specifies a 2.5 Volt reference for the SPI device 3 on SPI-Bus 0. (spi0.3)

```
#if defined(CONFIG REGULATOR FIXED VOLTAGE) ||
defined(CONFIG REGULATOR FIXED VOLTAGE MODULE)
static struct regulator_consumer_supply ad5449_consumer_supplies[] = {
    REGULATOR SUPPLY("vcc", "spi0.3"),
};
static struct regulator init data stamp avdd reg init data = {
    .constraints = {
        .name = "2V5",
        .valid ops mask = REGULATOR CHANGE STATUS,
    .consumer_supplies = ad5449_consumer_supplies,
    .num_consumer_supplies = ARRAY_SIZE(ad5449_consumer_supplies),
};
static struct fixed_voltage_config stamp vdd pdata = {
    .supply_name = "board-2V5",
    .microvolts
                  = 2500000,
```

```
.gpio
                = -EINVAL,
    .enabled at boot = 0,
    .init data = &stamp avdd reg init data,
};
static struct platform device brd voltage regulator = {
                 = "reg-fixed-voltage",
    .name
              = -1,
    .id
    .num resources
                    = 0,
    .dev
        .platform_data = &stamp_vdd_pdata,
   },
};
#endif
```

```
static struct platform_device *board_devices[] __initdata = {
#if defined(CONFIG_REGULATOR_FIXED_VOLTAGE) ||
defined(CONFIG_REGULATOR_FIXED_VOLTAGE_MODULE)
    &brd_voltage_regulator
#endif
};
```

```
static int __init board_init(void)
{
    [--snip--]
    platform_add_devices(board_devices, ARRAY_SIZE(board_devices));
    [--snip--]
    return 0;
}
arch_initcall(board_init);
```

## **Declaring SPI slave devices**

Unlike PCI or USB devices, SPI devices are not enumerated at the hardware level. Instead, the software must know which devices are connected on each SPI bus segment, and what slave selects these devices are using. For this reason, the kernel code must instantiate SPI devices explicitly. The most common method is to declare the SPI devices by bus number.

This method is appropriate when the SPI bus is a system bus, as in many embedded systems, wherein each SPI bus has a number which is known in advance. It is thus possible to pre-declare the SPI devices that inhabit this bus. This is done with an array of struct spi\_board\_info, which is registered by calling spi\_register\_board\_info().

For more information see: Documentation/spi/spi-summary

21 Oct 2010 15:10 · Michael Hennerich

Depending on the converter IC used, you may need to set the modalias accordingly, matching your part name.

It may also required to adjust max\_speed\_hz. Please consult the datasheet, for maximum spi clock supported by the device in question.

```
static int __init board_init(void)
{
    [--snip--]
    spi_register_board_info(board_spi_board_info, ARRAY_SIZE(
board_spi_board_info));
    [--snip--]
    return 0;
}
arch_initcall(board_init);
```

# Adding Linux driver support

Configure kernel with "make menuconfig" (alternatively use "make xconfig" or "make qconfig")

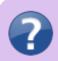

The AD5449 Driver depends on CONFIG SPI

```
Linux Kernel Configuration
Device Drivers --->
...
```

```
<*> Industrial I/O support --->
    --- Industrial I/O support
    ...
    Digital to analog converters --->
        ...
    <*> Analog Devices AD5449 and similar DACs drive
    ...
    ...
...
```

# **Driver testing**

Each and every IIO device, typically a hardware chip, has a device folder under /sys/bus/iio/devices/iio:deviceX. Where X is the IIO index of the device. Under every of these directory folders reside a set of files, depending on the characteristics and features of the hardware device in question. These files are consistently generalized and documented in the IIO ABI documentation. In order to determine which IIO deviceX corresponds to which hardware device, the user can read the name file /sys/bus/iio/devices/iio:deviceX/name. In case the sequence in which the iio device drivers are loaded/registered is constant, the numbering is constant and may be known in advance.

02 Mar 2011 14:16 · Michael Hennerich

```
This specifies any shell prompt running on the target
root:/> cd /sys/bus/iio/devices/
root:/sys/bus/iio/devices> ls
iio:device0
root:/sys/bus/iio/devices> cd iio:device0
root:/sys/devices/platform/bfin-spi.0/spi0.3/iio:device0> ls -l
-r--r--r--
              1 root
                         root
                                       4096 Jan 1 02:20 dev
-r--r--r--
              1 root
                                       4096 Jan 1 02:20 name
                         root
-rw-r--r--
              1 root
                                       4096 Jan 1 02:25
                         root
out voltage0 raw
-rw-r--r-- 1 root
                         root
                                       4096 Jan 1 02:20
out voltage0 scale
                                       4096 Jan 1 02:25
-rw-r--r-- 1 root
                         root
out voltage1 raw
                                       4096 Jan 1 02:20
-rw-r--r-- 1 root
                         root
out_voltage1_scale
drwxr-xr-x 2 root
                         root
                                          0 Jan 1 02:20 power
lrwxrwxrwx
              1 root
                         root
                                          0 Jan 1 02:20 subsystem ->
 ../../bus/iio
```

-rw-r--r-- 1 root root 4096 Jan 1 02:20 uevent

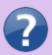

For DACs with only one output channel there will be no out\_voltage1\_raw and out\_voltage1\_scale files

#### Show device name

This specifies any shell prompt running on the target

root:/sys/devices/platform/bfin-spi.0/spi0.3/iio:device0> cat name ad5449

#### Show scale

### **Description:**

scale to be applied to out voltage0 raw in order to obtain the measured voltage in millivolts.

This specifies any shell prompt running on the target

root:/sys/devices/platform/bfin-spi.0/spi0.3/iio:device0> cat
out\_voltage\_scale
0.152

#### Set channel 0

### **Description:**

/sys/bus/iio/devices/iio:deviceX/out\_voltageY\_raw

Raw (unscaled, no bias etc.) output voltage for channel Y.

This specifies any shell prompt running on the target

root:/sys/devices/platform/bfin-spi.0/spi0.3/iio:device0> echo 1234 >
out\_voltage0\_raw

**U** = out\_voltage0\_raw \* out\_voltage\_scale = 1234 \* 0.152mV = **187.568** *mV* 

# **More Information**

- IIO mailing list: linux-iio@vger.kernel.org
- IIO Documentation
- IIO Utils Main Page
- IIO test and visualization application
- libiio IIO system library
- Pointers and good books
- Video from Fosdem of how IIO is used in SDR applications

### **Need Help?**

- Analog Devices Linux Device Drivers Help Forum
- Ask a Question

31 Jul 2012 16:53 · Lars-Peter Clausen 02 Mar 2011 14:16 · Michael Hennerich

© Analog Devices, Inc. All rights reserved. Trademarks and registered trademarks are the property of their respective owners.

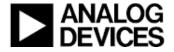

www.analog.com